# Подготовка к промышленной эксплуатации

По окончании тестирования, для подготовки сервера к выводу в эксплуатацию, необходимо проверить и сделать следующее:

1. Если не планируется использование веб-интерфейса, отключить его

http\_enable\_paths=rest,action,shared,embed\_player,empty

2. Убедиться, что пароли пользователей admin и demo изменены на безопасные

3. Расширить диапазон медиапортов, проверить, что диапазон не пересекается с [другими портами,](https://docs.flashphoner.com/pages/viewpage.action?pageId=9241054) используемыми в работе сервера

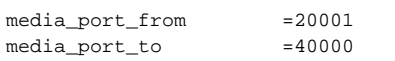

4. Проверить [диапазон динамических портов Linux](https://docs.flashphoner.com/pages/viewpage.action?pageId=9241213#id--Linux) и при необходимости изменить его

#### 5. Настроить firewall, открыв нужные порты:

**i**ptables

iptables setup script example

```
#!/bin/bash
#
export IPT="iptables"
# WAN interface
export WAN=eth0
# Clean iptables chains
$IPT -F
$IPT -F -t nat
$IPT -F -t mangle
$IPT -X
$IPT -t nat -X
$IPT -t mangle -X
# Set default policy
$IPT -P INPUT ACCEPT
$IPT -P OUTPUT ACCEPT
$IPT -P FORWARD ACCEPT
# Allow loopback traffic
$IPT -A INPUT -i lo -s 127.0.0.0/8 -d 127.0.0.0/8 -j ACCEPT
$IPT -A OUTPUT -o lo -s 127.0.0.0/8 -d 127.0.0.0/8 -j ACCEPT
# Allow outgoing connections
$IPT -A OUTPUT -o $WAN -j ACCEPT
# Set up already initiated connections rules
$IPT -A INPUT -p all -m state --state ESTABLISHED,RELATED -j ACCEPT
$IPT -A OUTPUT -p all -m state --state ESTABLISHED,RELATED -j ACCEPT
$IPT -A FORWARD -p all -m state --state ESTABLISHED,RELATED -j ACCEPT
# Drop all invalid packets
$IPT -A INPUT -m state --state INVALID -j DROP
$IPT -A FORWARD -m state --state INVALID -j DROP
$IPT -A INPUT -p tcp ! --syn -m state --state NEW -j DROP
$IPT -A OUTPUT -p tcp ! --syn -m state --state NEW -j DROP
# Allow pings
$IPT -A INPUT -p icmp --icmp-type echo-reply -j ACCEPT
$IPT -A INPUT -p icmp --icmp-type destination-unreachable -j ACCEPT
$IPT -A INPUT -p icmp --icmp-type time-exceeded -j ACCEPT
$IPT -A INPUT -p icmp --icmp-type echo-request -j ACCEPT
# Open SSH port
$IPT -A INPUT -p tcp --dport 22 -j ACCEPT
# Open WCS ports
$IPT -A INPUT -p tcp --dport 80 -j ACCEPT
$IPT -A INPUT -p tcp --dport 443 -j ACCEPT
$IPT -A INPUT -p tcp --dport 8888 -j ACCEPT
$IPT -A INPUT -p tcp --dport 8443 -j ACCEPT
$IPT -A INPUT -p tcp --dport 1935 -j ACCEPT
$IPT -A INPUT -p udp --dport 1935 -j ACCEPT
$IPT -A INPUT -p tcp --dport 554 -j ACCEPT
$IPT -A INPUT -p tcp --dport 8080 -j ACCEPT
$IPT -A INPUT -p tcp --dport 8081 -j ACCEPT
$IPT -A INPUT -p tcp --dport 8084 -j ACCEPT
$IPT -A INPUT -p tcp --dport 8082 -j ACCEPT
$IPT -A INPUT -p tcp --dport 8445 -j ACCEPT
$IPT -A INPUT -p tcp --dport 8444 -j ACCEPT
$IPT -A INPUT -p tcp --dport 20001:40000 -j ACCEPT
$IPT -A INPUT -p udp --dport 20002:40000 -j ACCEPT
$IPT -A INPUT -j DROP
$IPT -A FORWARD -j DROP
# Store rules to the file
/sbin/iptables-save > /etc/sysconfig/iptables
```
**firewalld** 

# firewalld setup script example

#!/bin/bash

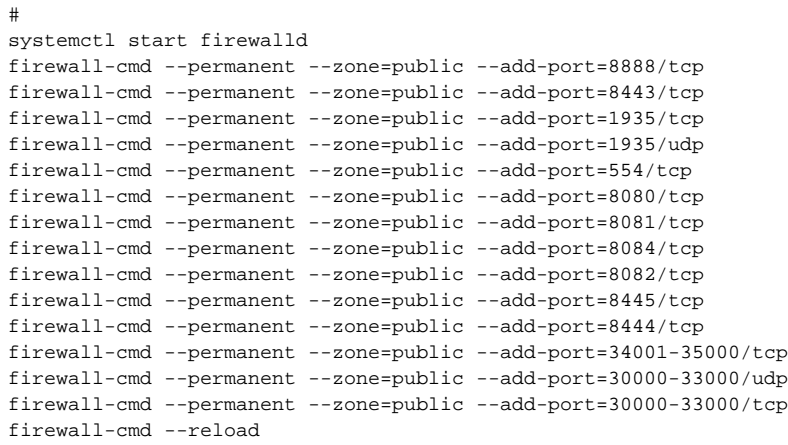

#### 6. Увеличить максимальное число [одновременно открытых файлов](https://docs.flashphoner.com/pages/viewpage.action?pageId=9241213#id--)

### 7. Проверить [настройки REST клиента](https://docs.flashphoner.com/pages/viewpage.action?pageId=9241213#id--REST)

# 8. Отключить клиентские логи в файле flashphoner.properties

enable\_extended\_logging=false

# 9. Ограничить вывод в серверный лог в файле log4j.properties

log4j.rootLogger=error, stdout, fAppender

#### 10. Очистить логи сервера

sudo rm -rf /usr/local/FlashphonerWebCallServer/logs/\*

# 11. Проверить объем памяти, [выделенной под Java heap](https://docs.flashphoner.com/pages/viewpage.action?pageId=14255501#id-Java-)

### 12. Обновить JDK до 12 или 14 и настроить [сборщик мусора ZGC](https://docs.flashphoner.com/pages/viewpage.action?pageId=14255501#id-Java-ZGarbageCollector(ZGC))

13. Настроить [использование библиотеки jemalloc](https://docs.flashphoner.com/display/WCS52RU/CDN+2.1#CDN2.1-jemalloc) для распределения нативной памяти (не Java heap)